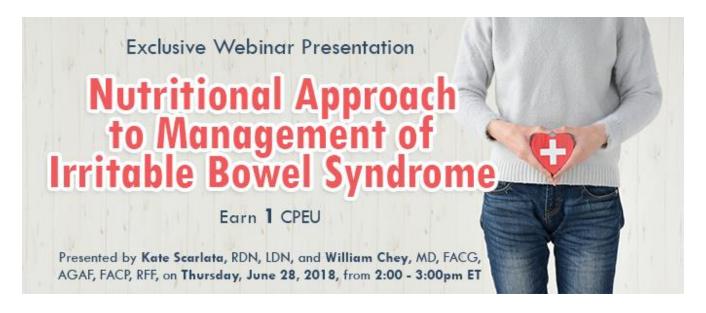

Date: Thursday, June 28, 2018 Time: 2-3 pm Eastern Time (ET)

Convert to your time zone at: http://www.timeanddate.com/worldclock/converter.html

Suggested CDR Learning Needs Codes: 2020, 5000, 5110, 5220; Level 2

Performance Indicators: 8.1.4, 8.3.6, 8.4.4, 10.2.9

Irritable bowel syndrome (IBS) is a complex, heterogeneous gastrointestinal disorder that impacts 40-45 million Americans. Food related symptoms are reported frequently in this population. The low FODMAP diet effectively manages symptoms in 50-70% of IBS patients. As there is growing interest in nutritional approaches for IBS symptom management, dietitians should understand how diet may impact functional gut symptoms as well as apply a low FODMAP diet when working with this population. As an evolving

# **Learning Objectives:**

After completing this continuing education course, nutrition professionals should be able to:

- 1. Detail how diet may be a trigger or therapy for IBS, impact changes in gut flora and microbial derived metabolites.
- 2. Describe how FODMAPs impact luminal distention via osmotic and fermentative effects.
- 3. Outline a low FODMAP elimination and re-introduction nutrition protocol

#### How to Join the Webinar

- 1. Go to https://goto.webcasts.com/starthere.jsp?ei=1197652
- 2. Log in with the e-mail address you used during registration.
- 3. Unmute your computer speakers or mobile device if necessary.

#### **Handouts**

A copy of the presentation slideshow will be available to download during the webinar in the live presentation viewer under the "Event Resources" tab.

# **System Requirements**

Call **877-925-CELL (2355)** Monday through Friday from 9 am to 5 pm ET or e-mail **ce@gvpub.com** with any questions.

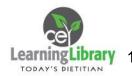

| Operating System        | Internet Browser       | Media Playback    | Audio               |
|-------------------------|------------------------|-------------------|---------------------|
| PC-based attendees:     | Google Chrome 60+,     | HTML5 streaming   | Audio must be       |
| Windows® 10, Windows    |                        | enabled browser   | streamed through    |
| 8.1+Pro, Windows 7      | Internet Explorer 11+, |                   | computer speakers   |
|                         |                        | Apple iOS http    | or mobile device.   |
| Macintosh®-based        | Firefox 55+,           | streaming enabled |                     |
| attendees:              |                        | browser           | We recommend        |
| Mac OS® X 10.10+        | Safari 10+,            |                   | using Firefox or    |
|                         |                        | Android http      | Google Chrome for   |
| Mobile attendees: Apple | Edge Browser           | streaming enabled | optimal experience. |
| iOs 10+ or Android 4.4+ |                        | browser           |                     |

### Test Your System & Audio: <a href="https://goto.webcasts.com/test/">https://goto.webcasts.com/test/</a>

**Please Note:** If you will be viewing the presentation on a work computer, we recommend that you log in early and test your system to verify that your company firewall allows access to GoToWebcast. You may need to contact your IT service provider to make sure that the website is enabled.

**Credit Claiming:** You must complete a brief evaluation of the program in order to claim your credits and download your certificate. The evaluation will be available immediately following the presentation on <a href="www.CE.TodaysDietitian.com">www.CE.TodaysDietitian.com</a>. Evaluations must be submitted within 1 year of the live program in order to obtain credit. You do not need to complete the evaluation on June 28, 2018.

### **Credit Claiming Instructions:**

- 1. Log on to <a href="https://www.CE.TodaysDietitian.com">www.CE.TodaysDietitian.com</a>, go to "My Courses" and click on the webinar title.
- 2. Click "Take Course" on the webinar description page.
- 3. Select "Start/Resume Course" on the webinar description page. If you do not see this button, you may need to select "Start" on the Webinar Evaluation step.
- 4. Complete and submit the Evaluation.
- 5. Download and print your certificate.

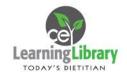